**سواالت آزمون کاربر – تایپ و گرافیک رایانه ای**

## **سواالت آزمون کاربر رایانه**

1( آیکن های درایو D را به صورت کاشی )Tile )نمایش دهید.

2( فایلی با نام )Azmon )در درایو D بسازید و سپس نام آنرا جستجو کرده تاریخ و زمان ایجاد آن را گزارش دهید.

3( مشخصات سخت افزاری سیستم را نمایش دهید.

4( سوابق اینترنتی را حذف کرده و آن را به 11 روز تنظیم نمایید.

## **سواالت آزمون تایپ رایانه ای**

1( متن زیر را در صفحه بنویسید به صورتی که هر خط دارای نشانه باشد.

- کلیسای وانک
- کلیسای مریم مقدس

2( یک جدول به شکل زیر در صفحه ایجاد نمایید.

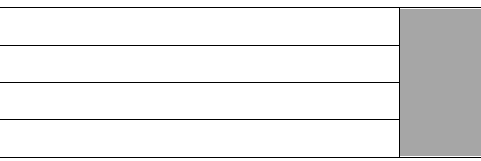

3( یک تصویر در صفحه قرار داده به صورتی که تصویر در پشت متن قرار بگیرد.

4( برای صفحات یک کادر به ضخامت 5 واحد و رنگ آبی قرار دهید.

## **سواالت آزمون گرافیک رایانه ای**

1( تصویری را در محیط فتوشاپ با کنید و مد رنگ آن را روی CMYK قرار دهید. 2( نام و نام خانوادگی خود را روی یک صفحه در محیط فتوشاپ نوشته و از الیه آن، 2 کپی گرفته و به صورت عمودی زیر هم نمایش دهید. 3( حالت آهنربایی )Snap )را غیر فعال کنید. 4( در برنامه Draw Corel یک مستطیل رسم کنید و برای آن طیف رنگی )Gradient )قرار دهید.